### AI を用いた大規模解析

池村淑道、和田佳子、和田健之介 (⾧浜バイオ大学)

2000 年代から第三次 AI ブームが開始し、ビッグデータ解析における威力から社会生活 にも多大な影響を与えつつある。この世界的な動向から、文科省は全ての国立大学の全学部 で「2022 年から AI の授業を行う」方針を発表している。ビッグデータが集積している遺伝 学や進化学にも確実に影響が及ぶと考えられるが、具体的な授業や実習を考えた場合には 「どのように生命科学系の学生へ AI を教えるのか」、「興味を持ってもらえるのか」は、か なり難題に思える。なるべく早く解決すべき課題と言える。

演者らは 2000 年代の当初から、AI のゲノム配列データ解析の威力に魅せられ、一貫して この分野に携わってきた。今回のセミナーでは、AI の進化分野での応用例を紹介し、合わ せて、和田健之介、和田佳子さん(⾧浜バイオ大)が本セミナー用に作成された、Windows 10, Mac, Linux で動く、Python で書かれたゲノム配列データ解析用 AI プログラムを、希 望者に配布する予定である。

なお、和田健之介・佳子さんは大学の用事で参加出来ないので、実習ではなく、池村が操 作を紹介する。あわせて、多様な AI 解析を可能にする、研究用ならびに学生実習用にも使 えると思える、「プログラムの知識がなくても使える」AI 解析システムも紹介する。

本セミナー間に、和田健之介・佳子さん作成の AI プログラムを稼働させたい方は、以下 の手順で、Anaconda (Python3 系)を、自身の PC にインストールし、合わせて、興味あ る複数のゲノムの fasta 配列をダウンロードしておかれると良い。

# 重要注意事項

Anaconda は Python の色々なライブラリーを含んだ大きなシステムであり、日常的に事 務等で使用している PC よりは、十分にディスク容量のある PC にダウンロードする方が安 心である。ディスク容量が限界に近づくと、とても危険です!!

今回のプログラムはビッグデータ解析も可能なように、高度な並列処理を行っているの で、事務等に使用している通常 PC では、過酷な計算になる可能性が高い。その点の注意も 必要である。

十分にディスク容量のある外付けハードディスクに Anaconda (Python3 系)をダウン ロードし、興味ある複数のゲノムの配列も、その外付け HD 内に fasta なるホールダーを作 成し、拡張子は.fa ではなく .fasta として収納しておかれると、本セミナーの空き時間等で、 自身での AI 解析が可能になると思える。

## Anaconda の Python3 系をインストールと、Jupyter Notebook の起動について。

Anaconda の Python3 系をインストールする(参考文献としては、「ゼロからやさしく はじめる Python 入門(マイナビ出版)」の Chapter 7 が便利です)。

https://www.anaconda.com/download/ ここに Window, Mac, Linux 用に別個に用意さ れてあるので、自身にあったインストーラーを取得してインストールを行う。

Windows の場合、Windows 10, 64-bit が良いが、インストールの際の Advanced Options では、Add Anaconda to my PATH environment variable を選択しておくと、後の手間が省 ける。勿論、Anaconda (Python3 系)を使用された経験のある方は、Add Anaconda to my PATH environment variable を選択しなくても良い。

 インストールが完了したら、Windows10 では Windows ボタンをクリックして、Anaconda Navigator をクリックすると下図のような画面が得られる。

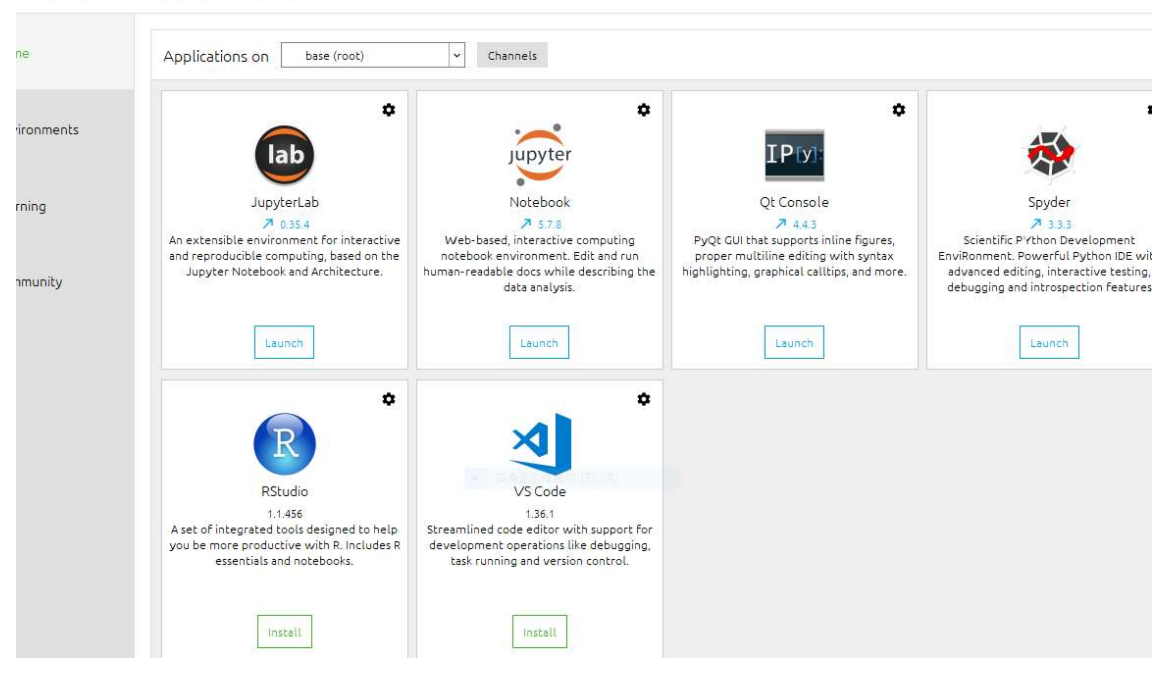

### **ANACONDA NAVIGATOR**

上図の jupyter notebook の Launch ボタンをクリックする。

次に、下図の New をクリックし、次いで表示される Python3 をクリックする。

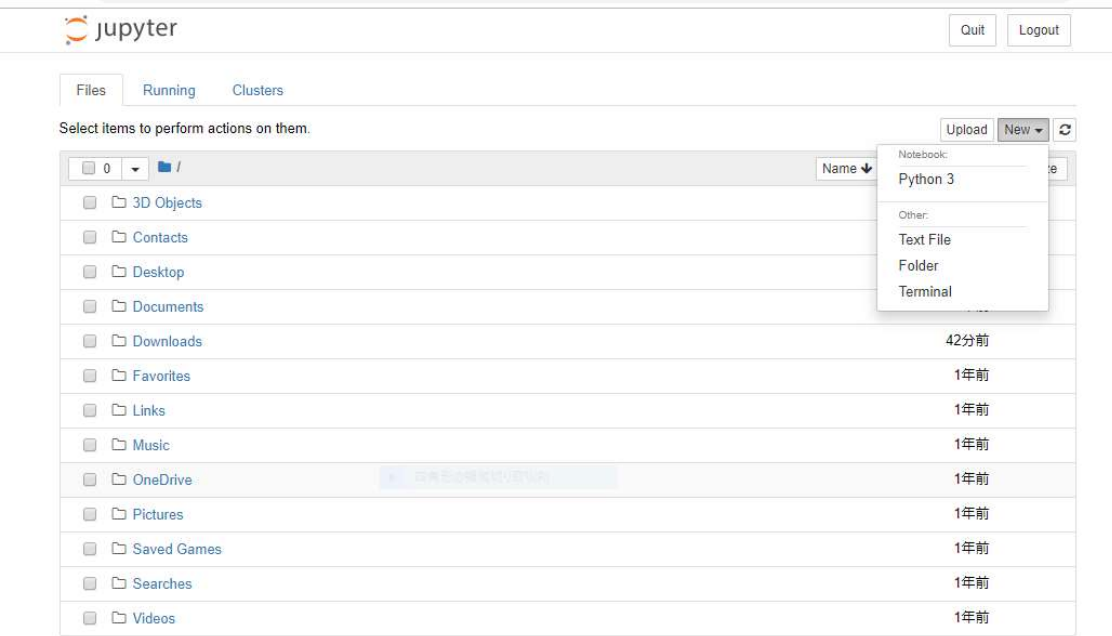

## すると、下の画面が得られる。

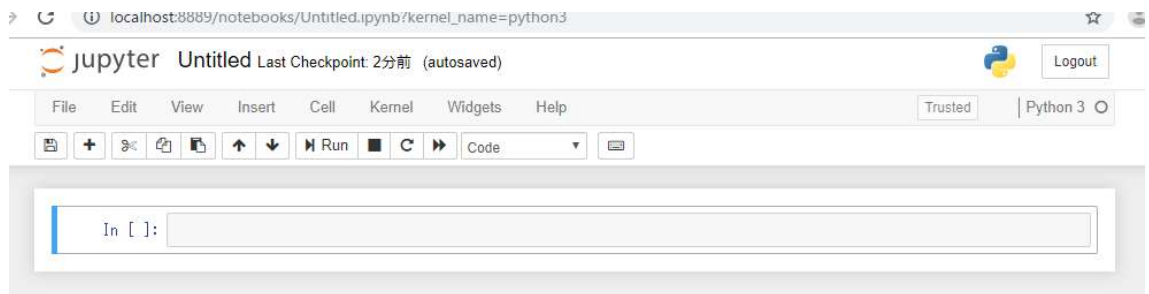

上図の In [ ]: の後のボックスに Python プログラムを記入して、上部の Run をクリックす るとプログラムが実行される。ここでは、pwd や ls を入力して、上部の Run をクリックす れば動作確認ができ、これで事前の準備が完了した事になる。

 和田健之介・佳子さん作成された配布用のプログラムは、色々な動作確認を行った後に、 追ってアップロードします。